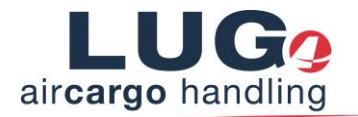

# **So einfach können Sie Ihre Voranmeldungen (TPA) erfassen:**

## **Angaben zum Transport**

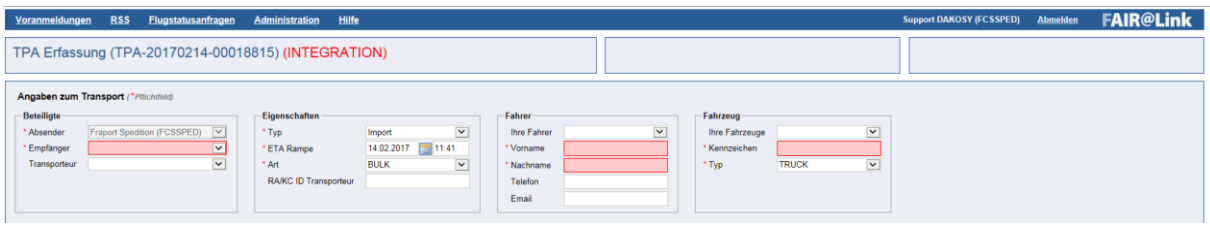

Abbildung 1: Eingabemaske für Angabe zum Transport

Über den Reiter *Voranmeldung* in der Navigationsleiste gelangen Sie zu dem Menüeintrag *Erfassung*. Wenn Sie diesen anklicken, öffnet sich oben stehendes Dialogfenster, in dem Sie eine sogenannte "TPA"-Schnellerfassung (Transport Pre Advice) vornehmen können. Hierfür sind bestimmte Pflichteingaben notwendig. Diese sind mit einem \* gekennzeichnet und zusätzlich hellrot hinterlegt, solange sie noch unausgefüllt sind.

Die Angaben zum Transport sind in die 4 Teilbereiche *Beteiligte, Eigenschaften, Fahrer* und *Fahrzeug*  gegliedert.

*Beteiligte*: das Absenderfeld ist automatisch vorbelegt, der *Empfänger* ist verpflichtend anzugeben, das Feld *Transporteur* ist optional.

## *Eigenschaften:*

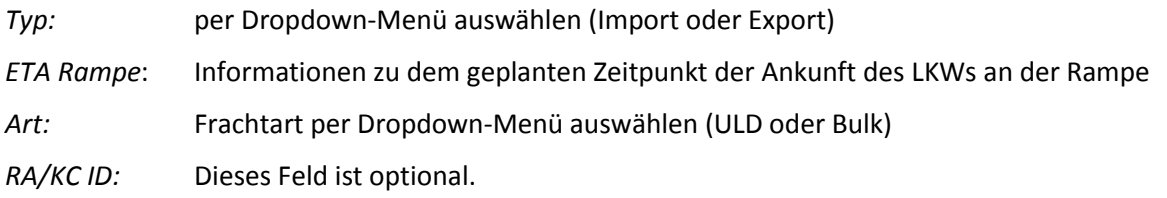

## **Bitte beachten Sie, dass abhängig von den gemachten Angaben im unteren Bereich "***Angaben zur Sendung"* **unterschiedliche Felder eingeblendet werden.**

Mit Hilfe der *Kapazitätsanzeige* unter dem Reiter RSS in der Navigationsleiste können Sie Ihre Lieferungen bzw. Abholungen flexibler planen und ggf. schon frühzeitig umdisponieren, falls die gewünschten Rampen zu einer bestimmten Tageszeit hochfrequentiert sind.

- *Fahrer:* Die Angabe des *Vor- und Nachnamen* des Fahrers ist verpflichtend, Telefonnummer und E-Mail-Adresse können angegeben werden. Wenn eine Handynummer angegeben wird, erhält der Fahrer eine SMS mit den wichtigsten Daten zur Slot-Buchung. Dies kann insbesondere bei einer Aktualisierung hilfreich sein.
- *Fahrzeug:* Kennzeichen und Typ des Fahrzeugs müssen angegeben werden.

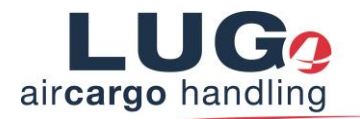

#### **Angaben zur Sendung**

Sowohl im Fall von Bulk-Cargo als auch ULD's ist die Angabe der AWB Nr. verpflichtend.

Die weiteren vorliegenden Daten können, sofern sie FAIR@Link bekannt sind, aus den hinterlegten Daten vorgeblendet werden. Nutzen Sie hierfür die Lupenfunktion ( $\mathbb Q$ ) neben dem AWB-Feld nach erfolgter Eingabe des AWBs.

Die Angaben zu Anzahl der Packstücke, Gewicht, Zielflughafen und Airline Code sind verpflichtend, wobei der Airline Code aus dem AWB Prefix automatisch abgeleitet wird.

Im Fall von Export-Anmeldungen ist auch die Angabe des Security Status verpflichtend.

Die Felder *Anzahl Packstücke DG, IATA Agent Nr., RA/KC Nr*. sowie der *Special Handling Code* und die *Handling Instructions* sollten angegeben werden, um dem Handling Agenten eine bestmögliche Vorplanung zu ermöglichen. Für die SHC und die HI klicken Sie bitte das Stift Symbol ( ) und wählen anschließend die relevanten Codes aus.

Wenn es sich um ULDs handelt, werden zusätzliche Felder eingeblendet, in denen Angaben zum *Prefix, SN, Airline Code, der Stückzahl* sowie dem *Gewicht* erwartet werden.

Die Aktionsspalte am rechten Bildschirmrand bietet Ihnen die Möglichkeit, die Zeile zu kopieren ( $\Box$ ),

zu löschen  $(\overline{111})$  oder eine neue Zeile hinzuzufügen  $\overline{12}$ ).

| Angaben zu Sendungen |                  |                           |                        |           |        |                        |                              |                               |                              |            |                 |  |
|----------------------|------------------|---------------------------|------------------------|-----------|--------|------------------------|------------------------------|-------------------------------|------------------------------|------------|-----------------|--|
| <b>AWB</b>           | Anz.<br>PckStck. | Anz.<br><b>PckStck.DG</b> | <b>Gewicht</b><br>(kg) | Flughafen |        | <b>Airline</b><br>Code | <b>IATA</b><br>Agent<br>Code | <b>Special Handling Codes</b> | <b>Handling Instructions</b> | * Security | <b>Aktionen</b> |  |
|                      |                  |                           |                        | * Start   | * Ziel |                        |                              |                               |                              |            |                 |  |
|                      |                  |                           |                        |           |        |                        |                              |                               |                              |            |                 |  |

Abbildung 2: Eingabemaske für *Angaben zu Sendungen* (Beispiel: Export, Bulk)

**Hinweis:** Viele Felder erhalten Tooltipps mit nützlichen Informationen und Beispielen zu Einträgen.

Sobald Sie alle Pflichtfelder ausgefüllt haben, können Sie Ihre TPA speichern, sofort absenden oder zur vorherigen Seite zurückkehren.

## **Änderung von vorher gespeicherten Voranmeldungen**

Nähere Hinweise zum Status Ihrer bereits versendeten oder gespeicherten TPA-Angaben erhalten Sie dann in der Übersichtstabelle *Voranmeldungen anzeigen.*

In der Spalte *Aktionen* befindet sich das Stift-Icon (**F** = wichtigste TPA-Daten auf einen Blick). Durch einen Klick auf dieses Symbol gelangen Sie zu folgendem Menü, in dem die Angaben der TPA aufgelistet dargestellt werden. Hier haben Sie die Möglichkeit, Änderungen zu erfassen und zu senden.

| itpunkt bis: |                      | $17.022017$ 23:59                     | Closed           | AY-Transporte e.Km    |                       | AY-Transporte e.Km   |               | $\mathcal{M}$          |              |                 |                               |                              |                                    |                 |        |
|--------------|----------------------|---------------------------------------|------------------|-----------------------|-----------------------|----------------------|---------------|------------------------|--------------|-----------------|-------------------------------|------------------------------|------------------------------------|-----------------|--------|
|              |                      | TPA Erfassung (TPA-20170214-00018771) |                  |                       |                       |                      |               |                        |              |                 |                               |                              |                                    |                 |        |
|              |                      |                                       |                  |                       |                       |                      |               |                        |              |                 |                               |                              |                                    |                 |        |
| Zurü         |                      | Angaben zum Transport (*Pflichtfeld)  |                  |                       |                       |                      |               |                        |              |                 |                               |                              |                                    |                 | $\sim$ |
|              | Beteiligte           |                                       |                  | Eigenschaften         |                       | Fahrer               |               |                        | Fahrzeug     |                 |                               |                              |                                    |                 |        |
|              | * Absender           | Fraport Spedition (FCSSPED) V         |                  | * Typ                 | Import                | $\blacktriangledown$ | Ihre Fahrer   |                        | $\checkmark$ | Ihre Fahrzeuge  |                               | $\overline{\mathbf{v}}$      |                                    |                 |        |
|              | <b>Empfänger</b>     | FCS Frankfurt Cargo Services (C V )   |                  | * ETA Rampe           | 14.02.2017 3:00       |                      | * Vorname     |                        |              | * Kennzeichen   | <b>SZ-SP800</b>               |                              |                                    |                 |        |
|              | Transporteur         | Fraport Spedition (FCSSPED) V         |                  | * Art                 | <b>BULK</b>           | $\checkmark$         | * Nachname    |                        |              | * Typ           | CAR                           | $\overline{\mathbf{v}}$      |                                    |                 |        |
|              |                      |                                       |                  | RA/KC ID Transporteur |                       |                      | Tolefon       |                        |              |                 |                               |                              |                                    |                 |        |
|              |                      |                                       |                  |                       |                       |                      | Email         |                        |              |                 |                               |                              |                                    |                 |        |
|              |                      |                                       |                  |                       |                       |                      |               |                        |              |                 |                               |                              |                                    |                 |        |
|              | Angaben zu Sendungen |                                       |                  |                       |                       |                      |               |                        |              |                 |                               |                              |                                    |                 |        |
|              | <b>AWB</b>           | "Anz. PckStck.                        | Anz. PckStck. DG | *Gewicht (kg)         | <b>Startflughafen</b> | *Zielflughafen       | *Airline Code | <b>IATA Agent Code</b> |              | <b>RA/KC ID</b> | <b>Special Handling Codes</b> | <b>Handling Instructions</b> | Security                           | <b>Aktionen</b> |        |
|              | 001-08512560         | $2^{\circ}$                           |                  | 5.0 DFW               |                       | FRA                  | AA            |                        |              |                 |                               |                              | Nicht erforderlich im Import Q M C |                 |        |
|              | Änderungen senden    |                                       |                  |                       |                       |                      |               |                        |              |                 |                               |                              |                                    | Schließen       | $\vee$ |
|              |                      | $\overline{\phantom{a}}$              |                  |                       |                       |                      |               |                        |              |                 |                               |                              |                                    |                 |        |

Abbildung 3: Pop-up zur Änderung von vorher gespeicherten Voranmeldungen

**Hinweis:** Die erweiterte TPA Erfassung ist ebenfalls unter dem Menü Voranmeldungen zu finden.

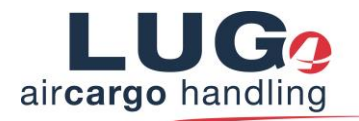

## **Zusammenfassung**

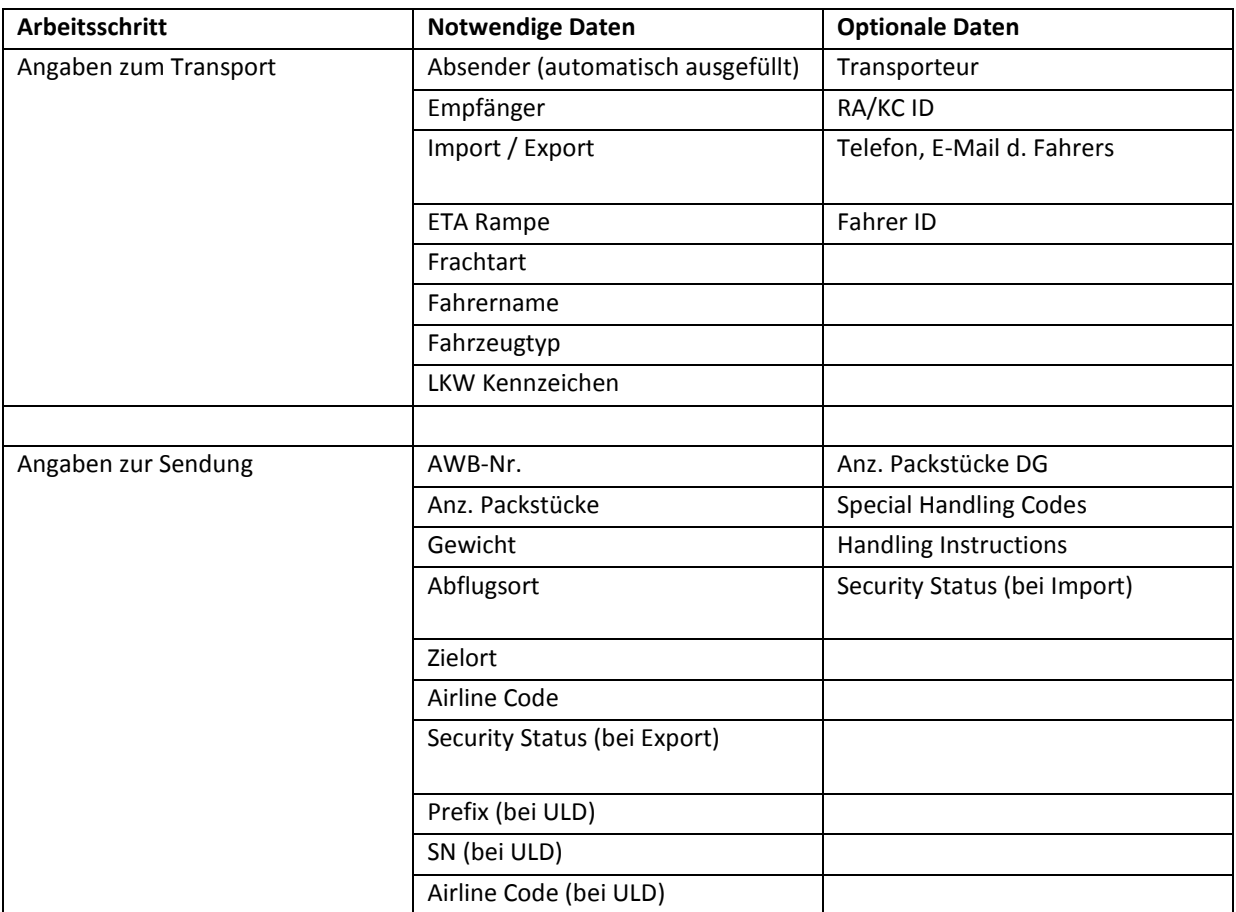

## **Haben Sie noch weitere Fragen zur Anwendung? Dann schreiben Sie uns an**

**ramp-control@lug-fra.de**